# emocha Health<sup>®</sup>

Employee Symptoms Monitoring Service

## **User Guide**

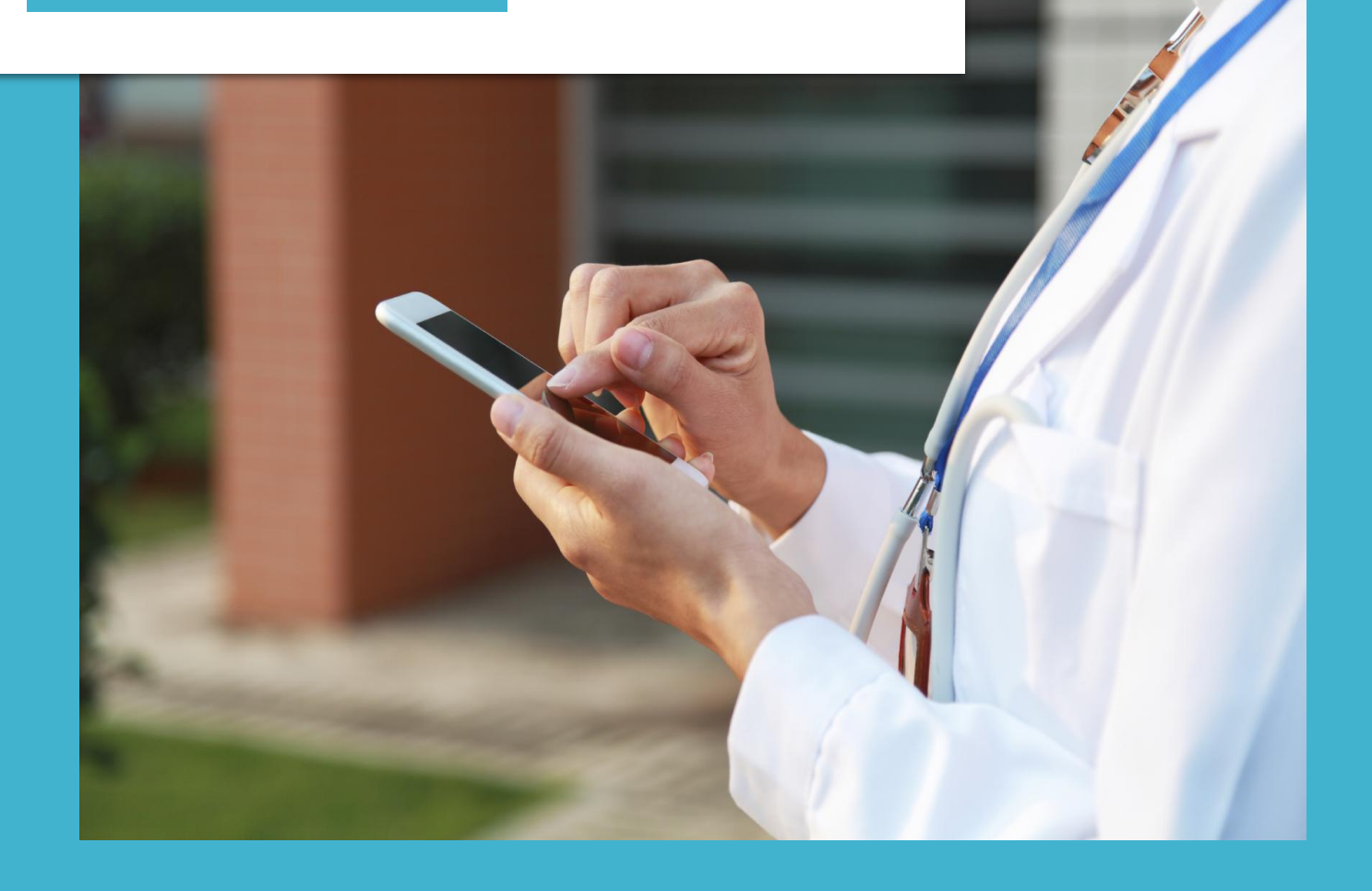

### **Your Daily Video Check-in\***  (With symptoms)

**02 Symptoms** Check-in with **01 Home** emocha as recommended. Home Select all that apply A welcome Are you experiencing any symptoms?  $\sqrt{}$ Fever message will appear and prompt Cough  $\sqrt{}$ Welcome to emocha. employees with Sore throat If you have any symptoms to call COVID-19 related Shortness of breath  $\sqrt{}$ questions or **YES NO** ASAP. Tap "Next" to concerns please call Loss of taste or smell submit your video. xxx-xxx-xxxx. Headache Muscle aches Diarrhea **NEXT BACK BACK NEXT** If you are ready to submit, If you are experiencing You will be asked to tap "Next" to begin a any symptoms, select select which submission. "Yes" and tap "Next." symptoms. **03 Record 04 Questionnaire 05 Temperature 06 Complete** ᡠ Do you currently live in Please enter the same house with your temperature someone who has been diagnosed as COVID-19 positive in the last 14 days? 98.9 Submitted! No thermometer<br>(Skip) **NO View Progress** ress record when ready **Home BACK BACK NEXT** Tap "Home" to complete Record a short video Answer the COVID-19 Input your temperature check-in. household-related reading if possible. your video check-in.

question.

#### **Your Daily Video Check-in\***  (Without symptoms)

**02 Symptoms** Check-in with emocha **01 Home** as recommended. Home ≡ Answer the Are you experiencing any symptoms? symptom-related and COVID-19 household Welcome to emocha. questions. If you have any COVID-19 related **NO** questions or **YES** concerns please call xxx-xxx-xxxx. Record your temperature reading. If you do not have a thermometer, skip this screen. **NEXT BACK** If you are ready to submit, If you are experiencing tap "Next" to begin a any symptoms, select submission. "No" and tap "Next". **03 Questionnaire 04 Temperature 05 Complete** Do you currently live in Please enter the same house with your temperature someone who has been diagnosed as COVID-19 positive in the last 14 days? 98.9 Submitted! No thermometer<br>(Skip) **NO YES View Progress** Home<sub></sub> Tap "Home" to complete Answer the COVID-19 Input your temperature

reading if possible.

your video check-in.

household-related

question.

#### **Explore More Features**

Keep your eyes on the "Chat" function. Your care team will communicate with you via chat. You can ask any questions or report technical issues via chat.

Check out "Menu" for additional tools. The "Progress" page will demonstrate how you are doing. You can customize several of these features on your "Profile" page.

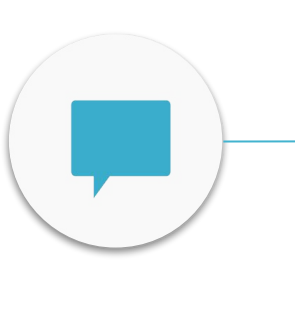

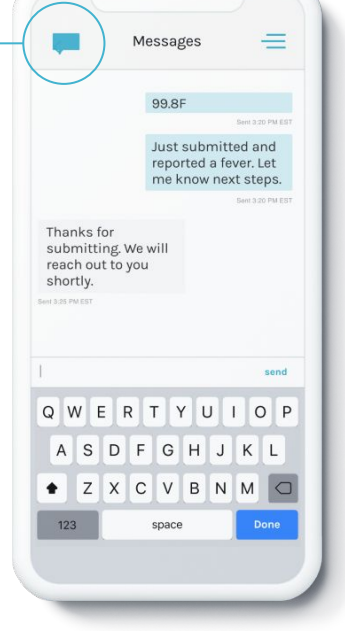

**01 Chat**

Tap on the chat icon, located on the top-left, to communicate with your care team.

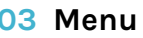

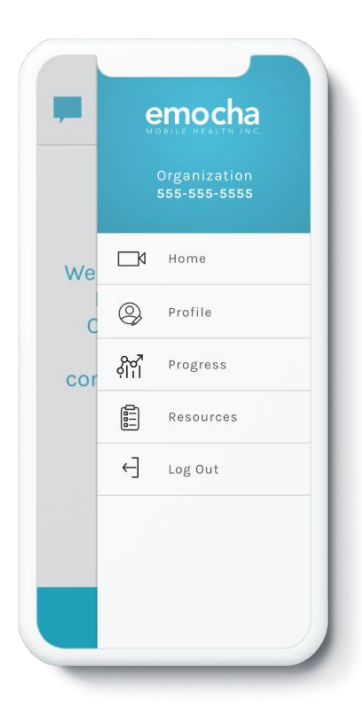

Tap on the three bars, located on the top- right, to access the main menu and explore more options.

Check your progress on the "Progress" page and visualize how you are doing.

96%

This month

 $\leftarrow$ 

Progress

**APRIL 2020** 

WEEK

≡

 $\sqrt{2}$ 

 $\bigodot^{\frac{24}{5}}$  $\overline{C}$ 

 $\rightarrow$ 

#### **04 Progress 03 Menu 05 Profile**

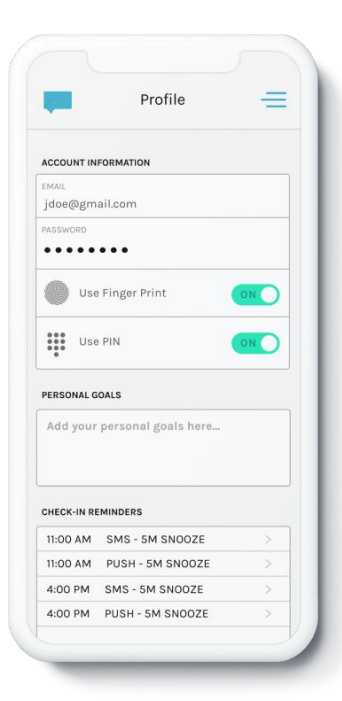

Set up an easy login with fingerprint or PIN ID, and set reminders for check-in intervals.

## emocha Health®

www.emocha.com | helpdesk@emocha.com | @emochaHealth